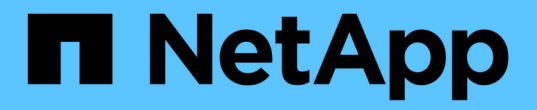

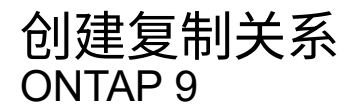

NetApp September 12, 2024

This PDF was generated from https://docs.netapp.com/zh-cn/ontap/element-replication/create-replicationrelationship-task.html on September 12, 2024. Always check docs.netapp.com for the latest.

# 目录

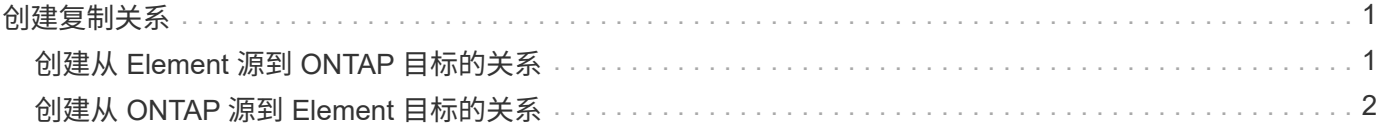

# <span id="page-2-0"></span>创建复制关系

# <span id="page-2-1"></span>创建从 **Element** 源到 **ONTAP** 目标的关系

主存储中的源卷与二级存储中的目标卷之间的关系称为 *data protection relationship* 。您可 以使用 snapmirror create 用于创建从Element源到ONTAP目标或从ONTAP源 到Element目标的数据保护关系的命令。

您可以使用 SnapMirror 将 Element 卷的 Snapshot 副本复制到 ONTAP 目标系统。如果 Element 站点发生灾难 ,您可以从 ONTAP 系统向客户端提供数据,然后在服务还原后重新激活 Element 源卷。

开始之前

- 包含要复制的卷的 Element 节点必须可供 ONTAP 访问。
- 必须已为 Element 卷启用 SnapMirror 复制。
- 如果您使用的是 mirror-vault 策略类型,则必须已为要复制的 Element Snapshot 副本配置 SnapMirror 标签。

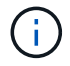

您只能在 Element 软件 Web UI 中执行此任务。有关详细信息,请参见 ["Element](https://docs.netapp.com/us-en/element-software/index.html) [文档](https://docs.netapp.com/us-en/element-software/index.html)["](https://docs.netapp.com/us-en/element-software/index.html)。

## 关于此任务

您必须以的形式指定Element源路径 <hostip:>/lun/<name>,其中"LUN"是实际字符串"LUN",是Element卷 的名称。 name

Element 卷大致相当于 ONTAP LUN 。初始化 Element 软件和 ONTAP 之间的数据保护关系后, SnapMirror 将 使用 Element 卷的名称创建一个 LUN 。如果 LUN 满足从 Element 软件复制到 ONTAP 的要求, SnapMirror 会 将数据复制到现有 LUN 。

### 复制规则如下:

- ONTAP 卷只能包含一个 Element 卷中的数据。
- 您不能将数据从一个 ONTAP 卷复制到多个 Element 卷。

在 ONTAP 9.3 及更早版本中,目标卷最多可包含 251 个 Snapshot 副本。在 ONTAP 9.4 及更高版本中,目标 卷最多可以包含 1019 个 Snapshot 副本。

#### 步骤

1. 从目标集群中,创建从 Element 源到 ONTAP 目标的复制关系:

```
snapmirror create -source-path <hostip:>/lun/<name> -destination-path
<SVM:volume>|<cluster://SVM/volume> -type XDP -schedule schedule -policy
<policy>
```
有关完整的命令语法,请参见手册页。

以下示例将使用默认值创建SnapMirror灾难恢复关系 MirrorLatest 策略:

```
cluster_dst::> snapmirror create -source-path 10.0.0.11:/lun/0005
-destination-path svm backup:volA dst -type XDP -schedule my daily
-policy MirrorLatest
```
以下示例将使用默认值创建统一复制关系 MirrorAndVault 策略:

```
cluster_dst:> snapmirror create -source-path 10.0.0.11:/lun/0005
-destination-path svm backup:volA dst -type XDP -schedule my daily
-policy MirrorAndVault
```
以下示例将使用创建统一复制关系 Unified7year 策略:

cluster dst::> snapmirror create -source-path 10.0.0.11:/lun/0005 -destination-path svm backup:volA dst -type XDP -schedule my daily -policy Unified7year

以下示例将使用自定义创建统一复制关系 my\_unified 策略:

cluster\_dst::> snapmirror create -source-path 10.0.0.11:/lun/0005 -destination-path svm backup:volA dst -type XDP -schedule my daily -policy my unified

## 完成后

使用 snapmirror show 命令以验证是否已创建SnapMirror关系。有关完整的命令语法,请参见手册页。

# <span id="page-3-0"></span>创建从 **ONTAP** 源到 **Element** 目标的关系

从 ONTAP 9.4 开始,您可以使用 SnapMirror 将在 ONTAP 源上创建的 LUN 的 Snapshot 副本复制回 Element 目标。您可能正在使用 LUN 将数据从 ONTAP 迁移到 Element 软 件。

开始之前

- Element 目标节点必须可供 ONTAP 访问。
- 必须已为 Element 卷启用 SnapMirror 复制。

关于此任务

```
您必须以的形式指定Element目标路径<hostip:>/lun/<name>,其中"LUN"是实际字符串"LUN",是Element
卷的名称。 name
```
复制规则如下:

• 复制关系的策略类型必须为 "`async-mirror` " 。

您可以使用默认策略或自定义策略。

- 仅支持 iSCSI LUN 。
- 不能将多个 LUN 从 ONTAP 卷复制到 Element 卷。
- 您不能将 LUN 从 ONTAP 卷复制到多个 Element 卷。

#### 步骤

1. 创建从 ONTAP 源到 Element 目标的复制关系:

```
snapmirror create -source-path <SVM:volume>|<cluster://SVM/volume>
-destination-path <hostip:>/lun/<name> -type XDP -schedule schedule -policy
<policy>
```
有关完整的命令语法,请参见手册页。

以下示例将使用默认值创建SnapMirror灾难恢复关系 MirrorLatest 策略:

```
cluster dst::> snapmirror create -source-path svm 1:volA dst
-destination-path 10.0.0.11:/lun/0005 -type XDP -schedule my daily
-policy MirrorLatest
```
以下示例将使用自定义创建SnapMirror灾难恢复关系 my\_mirror 策略:

```
cluster dst::> snapmirror create -source-path svm 1:volA dst
-destination-path 10.0.0.11:/lun/0005 -type XDP -schedule my daily
-policy my mirror
```
# 完成后

使用 snapmirror show 命令以验证是否已创建SnapMirror关系。有关完整的命令语法,请参见手册页。

### 版权信息

版权所有 © 2024 NetApp, Inc.。保留所有权利。中国印刷。未经版权所有者事先书面许可,本文档中受版权保 护的任何部分不得以任何形式或通过任何手段(图片、电子或机械方式,包括影印、录音、录像或存储在电子检 索系统中)进行复制。

从受版权保护的 NetApp 资料派生的软件受以下许可和免责声明的约束:

本软件由 NetApp 按"原样"提供,不含任何明示或暗示担保,包括但不限于适销性以及针对特定用途的适用性的 隐含担保,特此声明不承担任何责任。在任何情况下,对于因使用本软件而以任何方式造成的任何直接性、间接 性、偶然性、特殊性、惩罚性或后果性损失(包括但不限于购买替代商品或服务;使用、数据或利润方面的损失 ;或者业务中断),无论原因如何以及基于何种责任理论,无论出于合同、严格责任或侵权行为(包括疏忽或其 他行为),NetApp 均不承担责任,即使已被告知存在上述损失的可能性。

NetApp 保留在不另行通知的情况下随时对本文档所述的任何产品进行更改的权利。除非 NetApp 以书面形式明 确同意,否则 NetApp 不承担因使用本文档所述产品而产生的任何责任或义务。使用或购买本产品不表示获得 NetApp 的任何专利权、商标权或任何其他知识产权许可。

本手册中描述的产品可能受一项或多项美国专利、外国专利或正在申请的专利的保护。

有限权利说明:政府使用、复制或公开本文档受 DFARS 252.227-7013(2014 年 2 月)和 FAR 52.227-19 (2007 年 12 月)中"技术数据权利 — 非商用"条款第 (b)(3) 条规定的限制条件的约束。

本文档中所含数据与商业产品和/或商业服务(定义见 FAR 2.101)相关,属于 NetApp, Inc. 的专有信息。根据 本协议提供的所有 NetApp 技术数据和计算机软件具有商业性质,并完全由私人出资开发。 美国政府对这些数 据的使用权具有非排他性、全球性、受限且不可撤销的许可,该许可既不可转让,也不可再许可,但仅限在与交 付数据所依据的美国政府合同有关且受合同支持的情况下使用。除本文档规定的情形外,未经 NetApp, Inc. 事先 书面批准,不得使用、披露、复制、修改、操作或显示这些数据。美国政府对国防部的授权仅限于 DFARS 的第 252.227-7015(b)(2014 年 2 月)条款中明确的权利。

商标信息

NetApp、NetApp 标识和 <http://www.netapp.com/TM> 上所列的商标是 NetApp, Inc. 的商标。其他公司和产品名 称可能是其各自所有者的商标。